# 2020 미술 전시관람료 지원 사업 예매처별 사용방법

<u>추 Korea Arts Management Service</u><br>0112 13 03 <mark>지 우년설</mark>년

 $\bigodot$  문화체육관광부

• • 한국문학예술위원회

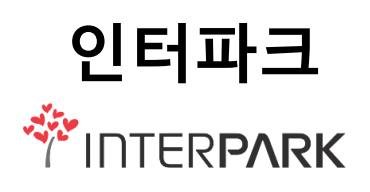

# 1.PC\_배너 노출 http://ticket.interpark.com/?smid1=header&smid2=ticket

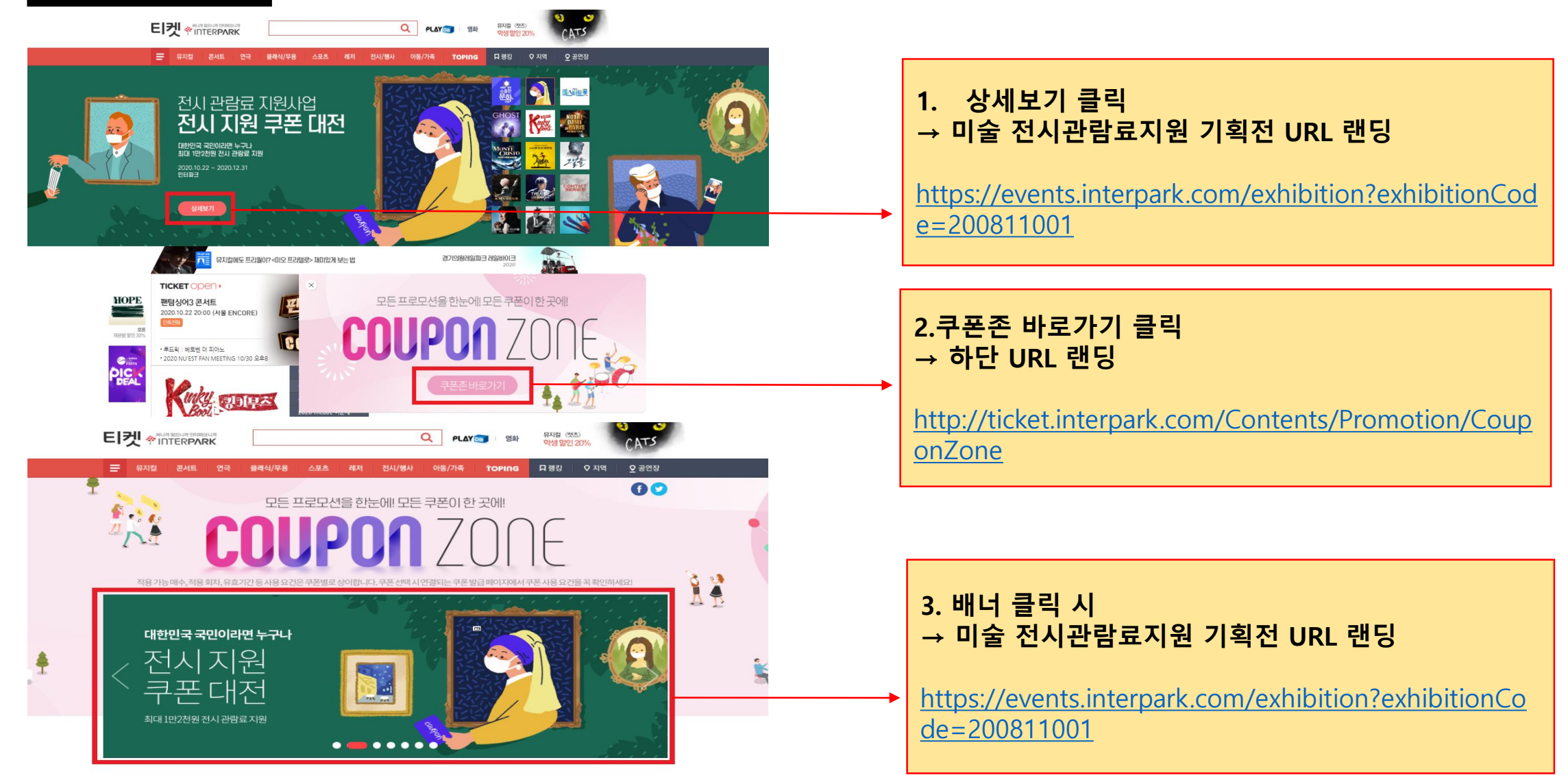

**WINTERPARK** 

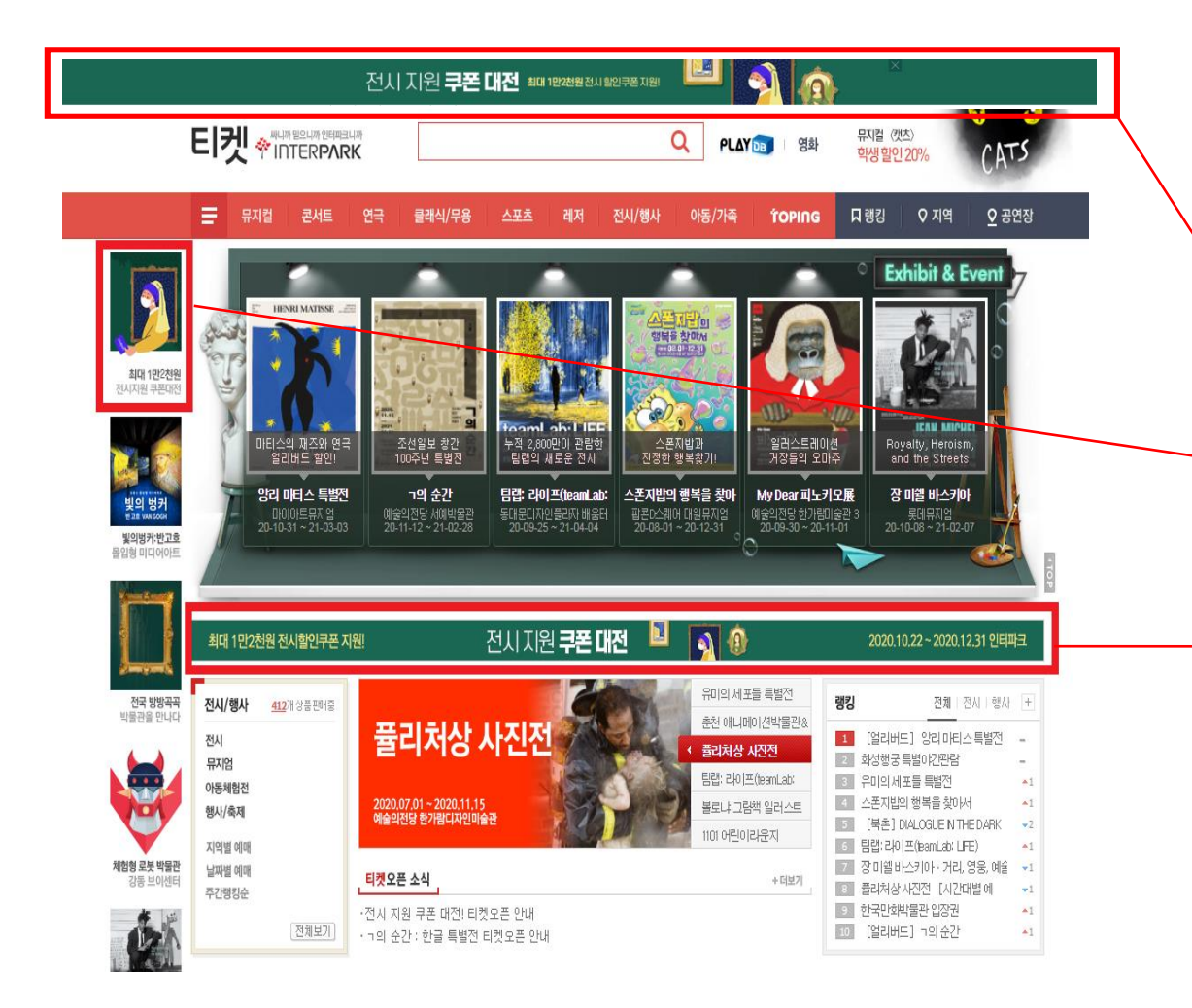

## 4. 배너 클릭 시 → 미술 전시관람료지원 기획전 URL 랜딩

[https://events.interpark.com/exhibition?exhibitionCode=2](https://events.interpark.com/exhibition?exhibitionCode=200811001) 00811001

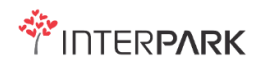

# ① 미술 전시관람료 기획전 내 할인 쿠폰 받기 클릭 2000 - 2000 - 2000 2000 쿠폰 받기

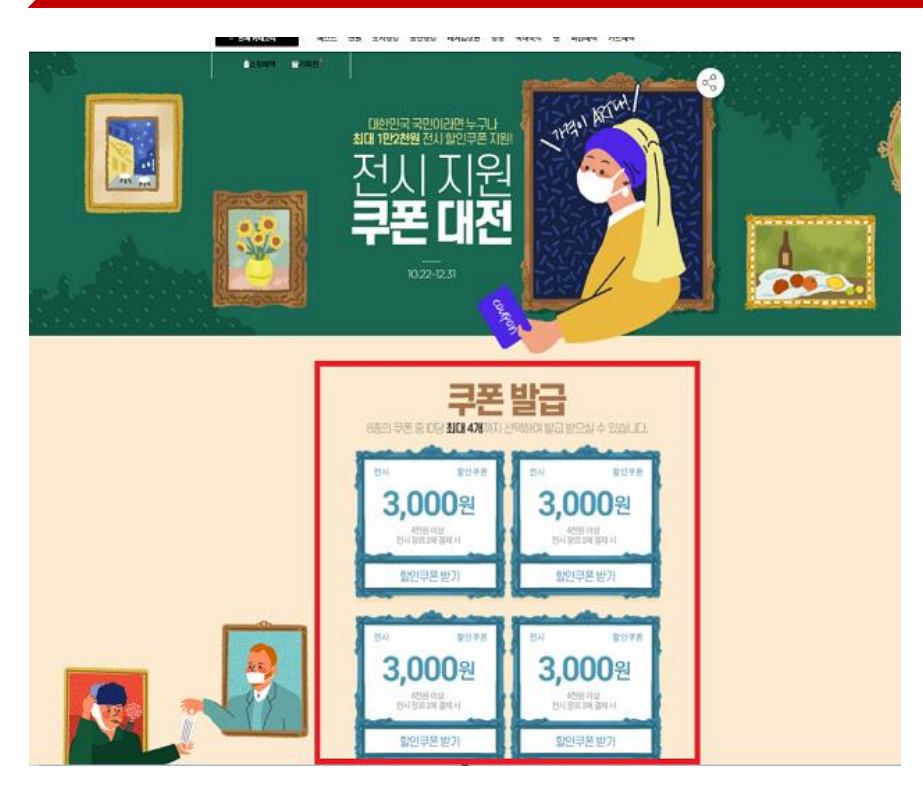

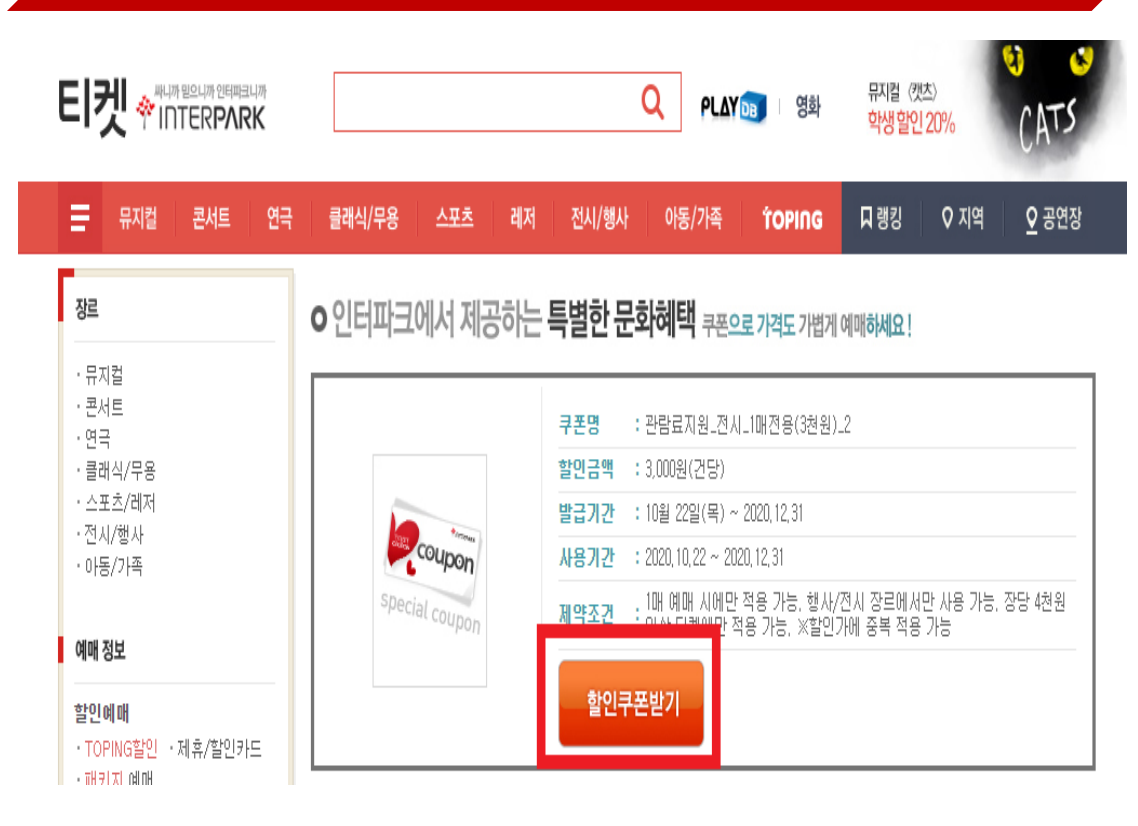

기획전시

# 3 미술 전시관람료 전시 지원\_ 전용 상품 리스트

전체보기

기획전시

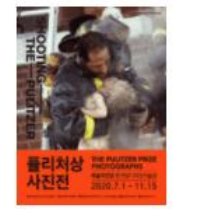

전시쟁사

[ 전시지원 ] 퓰리처상 사진전 [시간대별예약]  $-2020 - 10 - 22 - 2020 - 11 - 15$ • 예술의전당 한가람디자인미술

입장권 15,000원

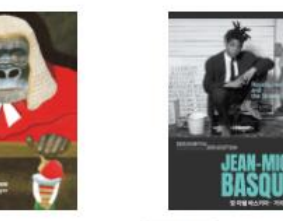

전시/행사 [ 전시지원 ] My Dear 피노키오 [ 전시지원 ] 장 미쉘 바스키아 • 거리, 영웅, 예술  $-2020 - 10 - 22 - 2020 - 11 - 01$ 

 $-2020 - 10 - 08 - 2020 - 12 - 31$ • 롯데뮤지엄 이용권 15,000원

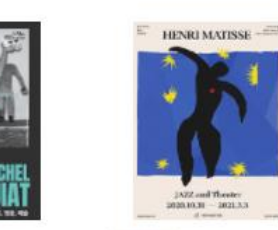

입장권

15,000원

상설전시

전시/행사

- 2020-10-31 ~ 2020-12-31 • 마이아트뮤지엄

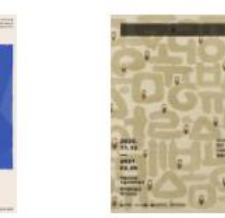

전시/쟁사 [ 전시지원 ] 앙리 마티스 특별전 순간

[ 전시자원 ] [ 얼리버드 ] ㄱ의  $-2020 - 11 - 12 - 2020 - 12 - 31$ • 예술의전당 서예박물관

입장권 6,000원

teamLab: LIFE

전시/젱사 [ 전시지원 ] 팀랩: 라이프(team Lab: LIFE) - 2020-10-22 ~ 2020-12-31 ▪ 동대문디자인플라자 배움터 지 입장권

20,000원

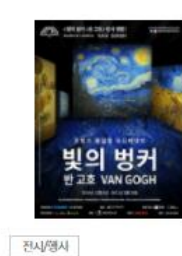

[ 전시지원 ] 빛의 벙커 : 반 고흐

- 2020-10-22 ~ 2020-10-31

\* 빛의 벙커(제주 성산)

전시/엠사

입장권

전 10월

입장권

15,000원

15,000원

展 [시간대별예약]

• 예술의전당 한가람미술관 3층

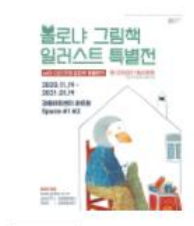

진사행사 [ 전시지원 ] 볼로냐 그림책 일러 스트 특별전  $-2020 - 11 - 19 - 2020 - 12 - 31$ • 강동아트센터 아트랑

입장권

10,000원

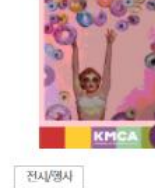

[ 전시지원 ] 스위트 팝 (SWEET POP)  $-2020-08-21-2020-11-29$ • K현대미술관

이용권

12,000원

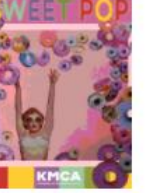

전시/영사 [ 전시지원 ] 팀보타 63 특별전  $-2020 - 10 - 22 - 2020 - 11 - 30$ • 630 巨 입장권 12,000원

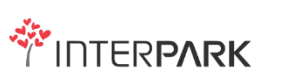

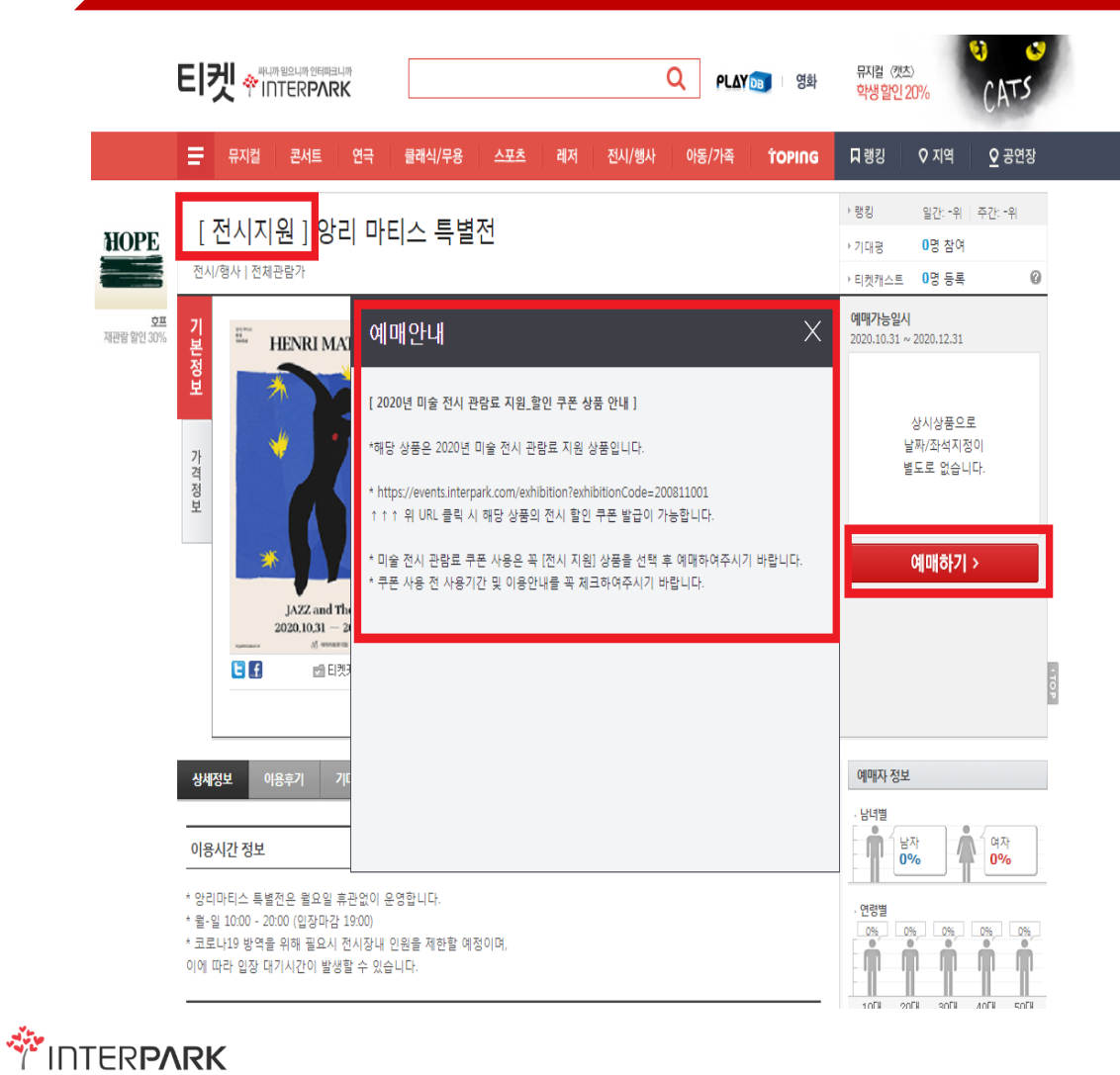

## ④ 예매 안내 팝업\_미술 전시 관람료 기획 URL 랜딩을 통한 쿠폰 발급 유도 ② ③ ③예매하기 → 가격:매수(1인 1매로 제한) → 쿠폰 할인 클릭 → 다음 단계

### iii poticket.interpark.com/Book/BookMain.asp 가격/할인선택 배송선택/주문자확인 결제하기 **HENRI MATIN** [ 전시지원 ] 앙리 마티 가격 스특별전 입장권 2020.10.31 ~ 2020.12.31  $|10|$   $\vee$ 성인 15,000원 마이아트뮤지엄 전체관람가 기본가 12,000원  $|00| \times$ 청소년 관람시간 : 120분  $00$   $\vee$ My예매정보 10,000원 어린이 2020.10.31~2020.12.3 일사 선택좌석  $(1\&)$ 티켓금액 15,000원 수수료 0원 배송료 할인 할인쿠폰 3,000원 | 관람료지원 2020년 12월 30일(수) 취소기한 23:59 **쿠폰할인** (중복사용불가) I<mark>의쿠폰모두보</mark>기 취소수수료 없음 상세보기  $775$ **SANDO** - E 파 가이 미 즈보하이 크포 제고 (다. 1마의 드그 페이) 총 결제금액 171 관람료지원\_전시\_1매전용(3천원)\_1 3,000원 할인 <mark>世남뇨시권\_신시\_1배신증(3신권*)\_4*</mark> 3,000권 월인 다음단계

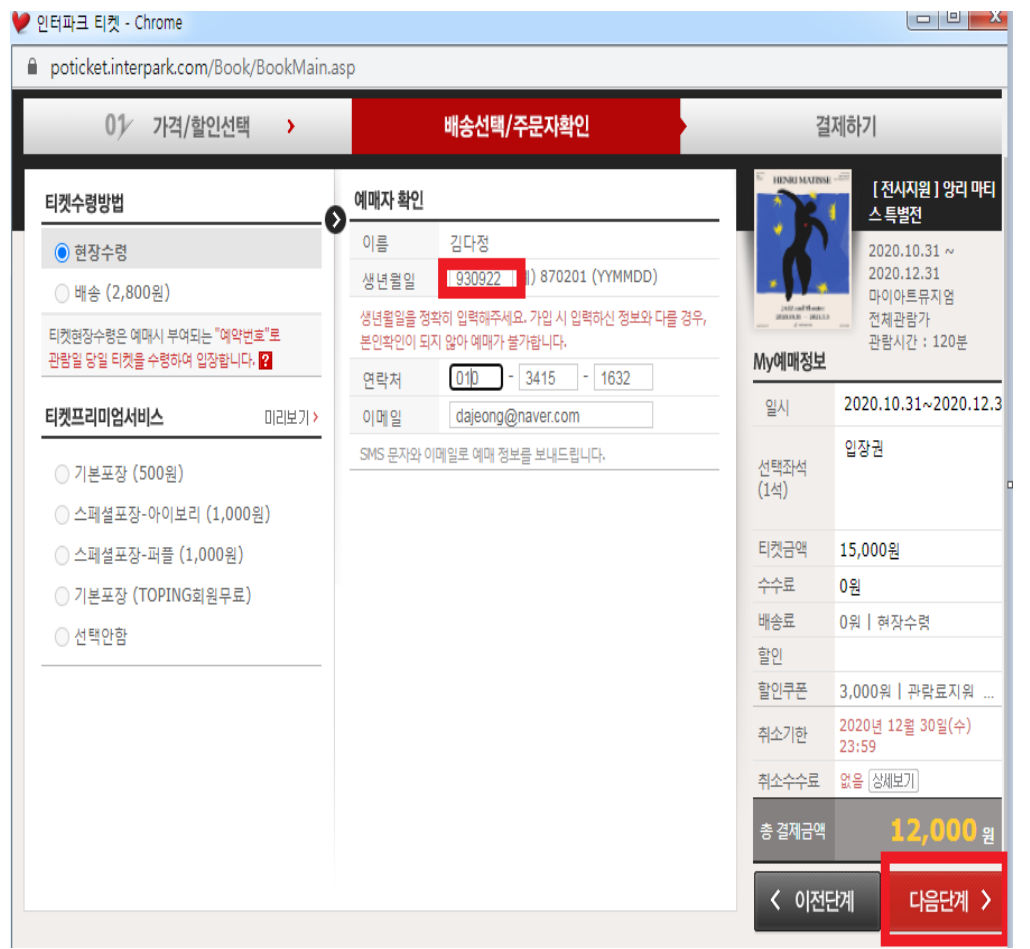

# ⑥ 정확한 생년월일 기재 → 다음 단계 클릭 ⑦ 결제 방식 선택 → 결제 수단 입력(카드사) → 다음단계 → 결제 진행

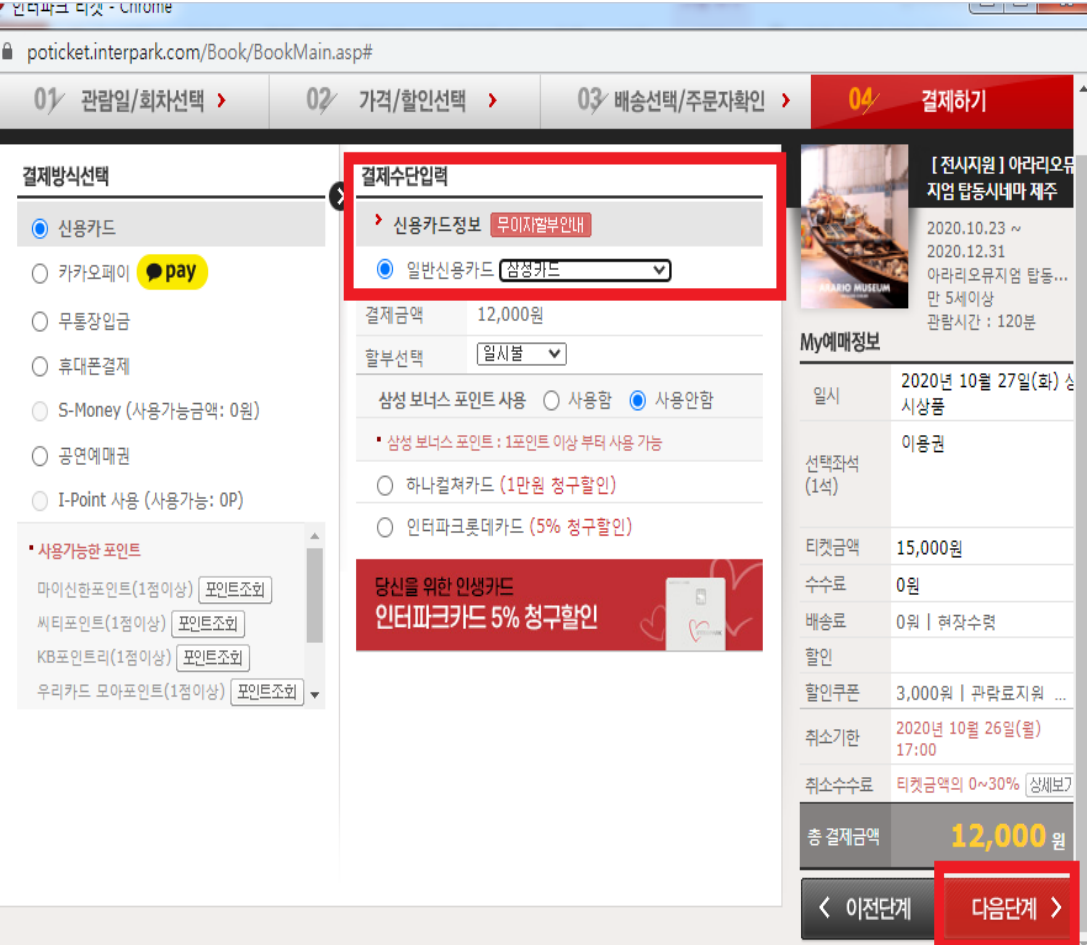

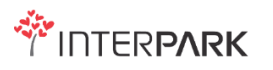

## 1. 배너 클릭 시 → 미술 전시관람료지원 기획전 URL 랜딩 1.모바일\_노출 Intervents.interpark.com/exhibition?exhibitionCode=200811001

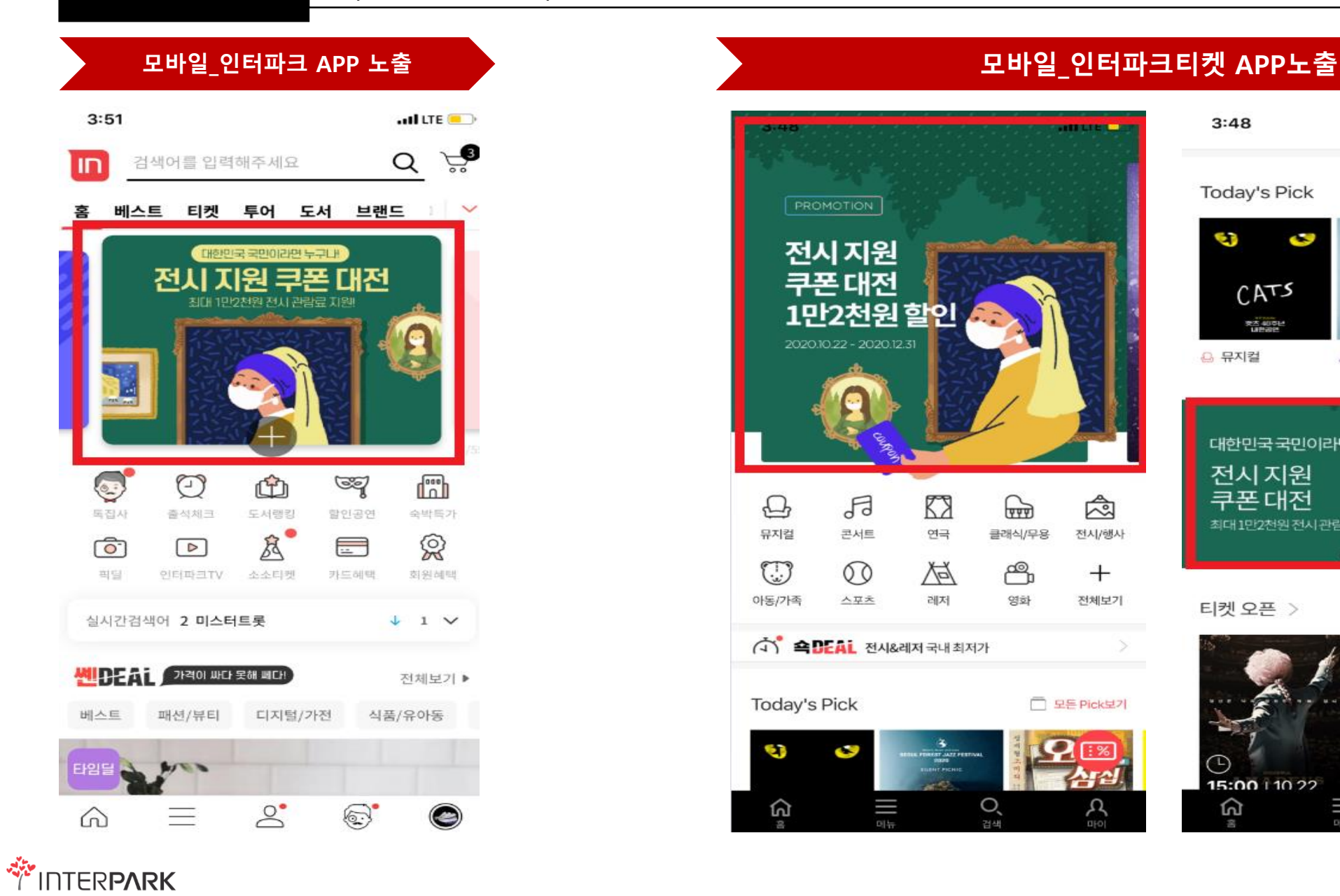

### PROMOTION 전시지원 쿠폰 대전 <u>1만2천원 할인</u> 2020.10.22 - 2020.12.31  $\bigoplus$ 日 K  $\mathbb{R}$ 闼 콘서트 연극 클래식/무용 전시/행사 뮤지컬  $\mathbb{C}$  $\circledcirc$ Ã ௹  $^{+}$ 아동/가족 人平天 레저 영화 전체보기  $\overrightarrow{a}$   $\overrightarrow{B}$   $\overrightarrow{B}$   $\overrightarrow{C}$   $\overrightarrow{C}$   $\overrightarrow{$ **Today's Pick** □ 모든 Pick보기 G Q <u>ଜ</u> Ш  $\mathcal{C}^{\frac{\text{op}}{\text{op}}}$ 검색

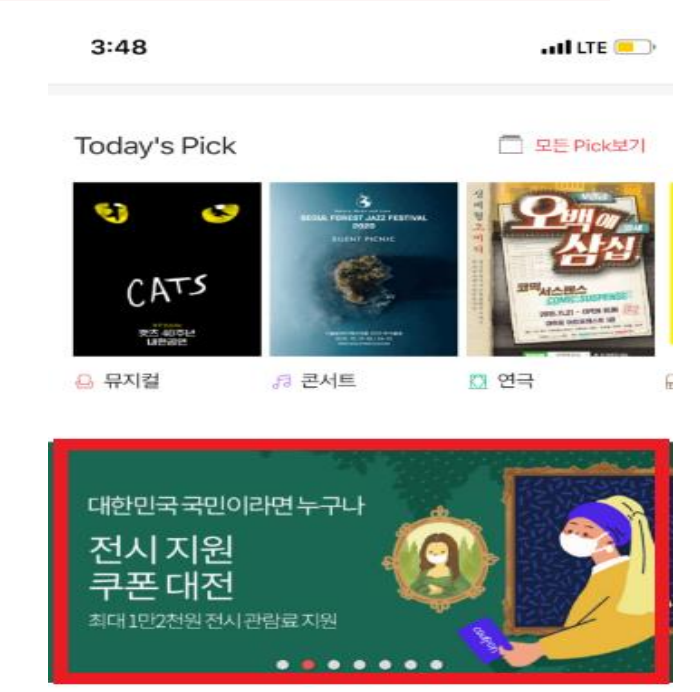

### 티켓 오픈 >

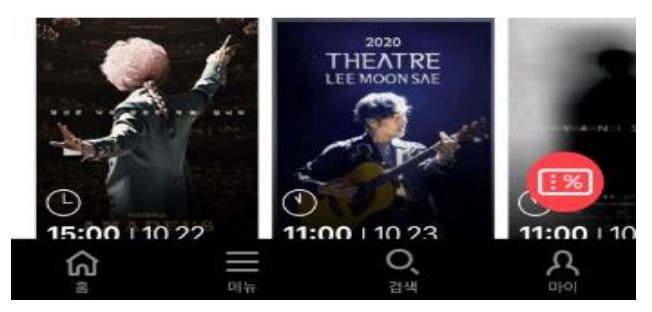

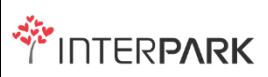

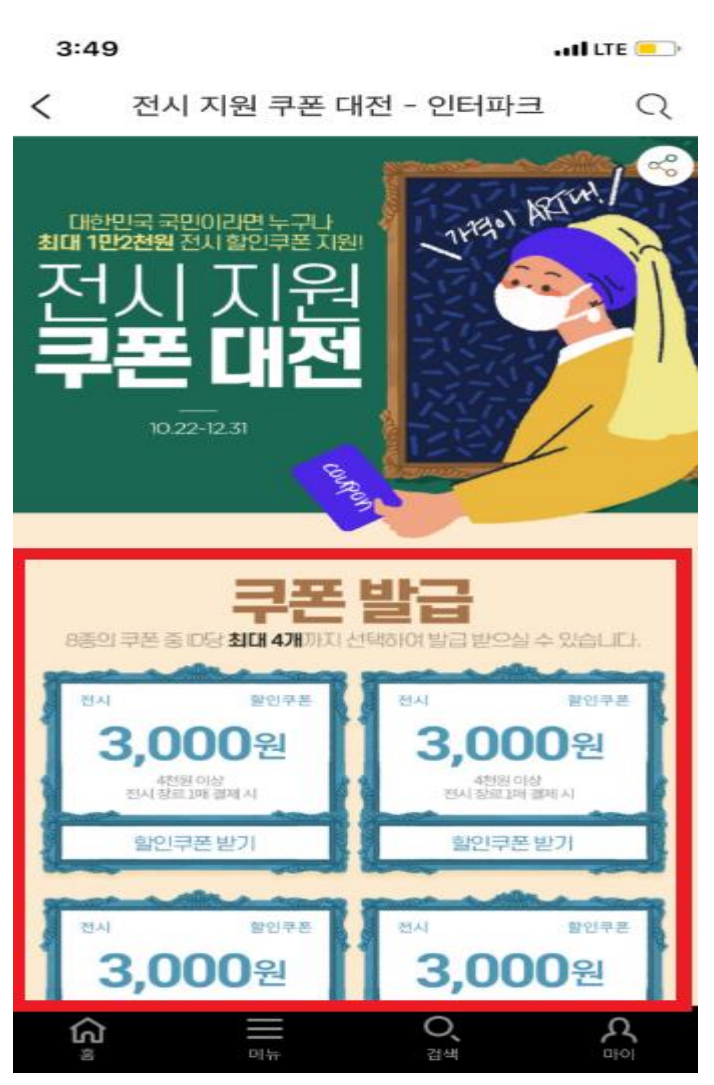

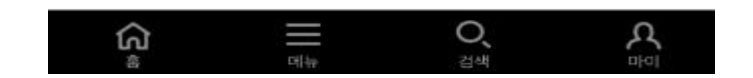

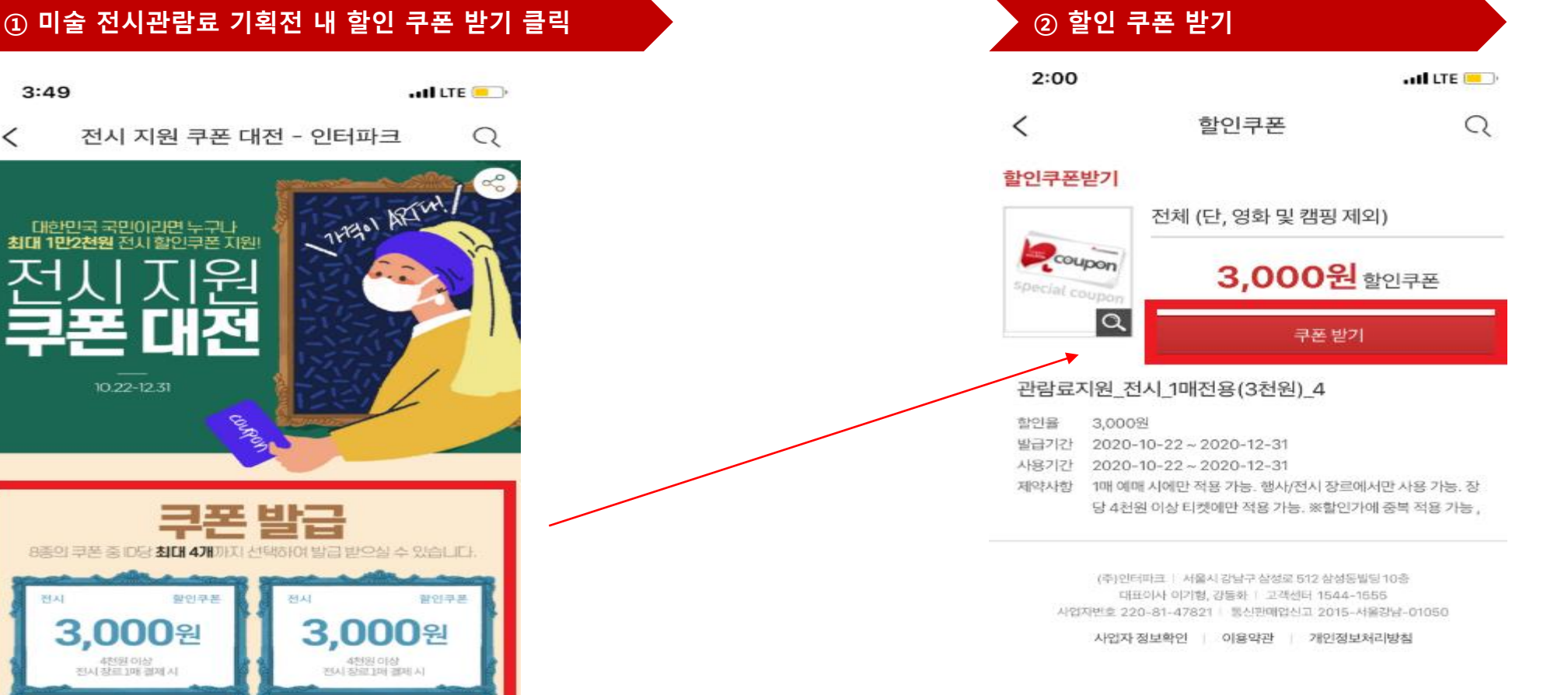

# 2.모바일\_기획전 내 할인 쿠폰 다운받기

# 3.모바일\_예매 진행

## ③ 미술 전시관람료 전시 지원\_ 전용 상품 리스트 2000 2000 → ④ 예매 안내 팝업\_미술 전시 관람료 기획 URL 랜딩을 통한 쿠폰 발급 유도 / 예매하기 버튼 클릭

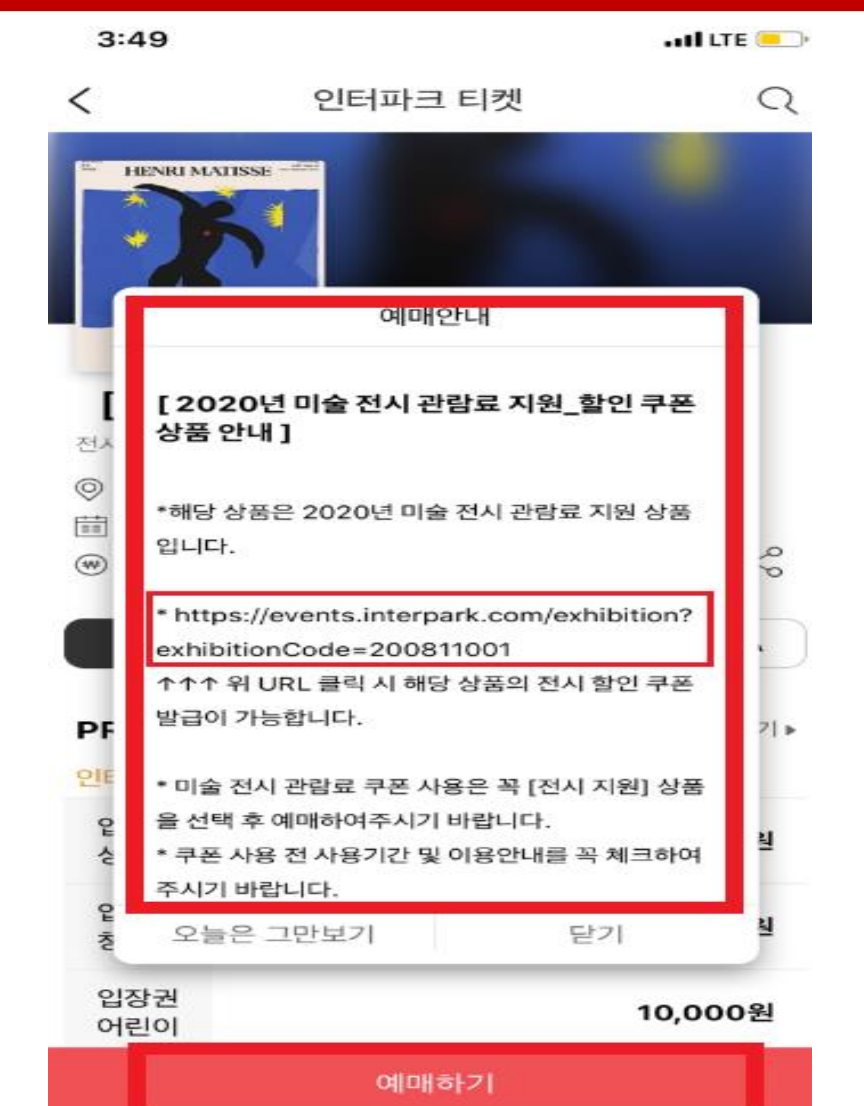

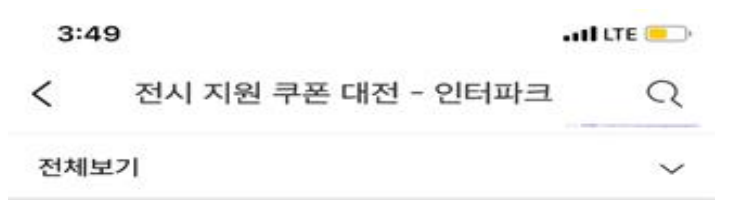

### 기획전시

전시/행사

입장권

15,000원

<u>ଜ</u>

 $-36$ 

**WEINTERPARK** 

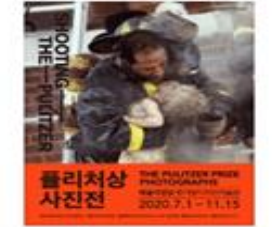

 $2020 - 10 - 22 - 2020 - 11 - 15$ 

예술의전당 한가람디자인…

**BASQUIAT** 

Ш

예뉴

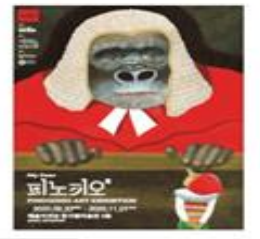

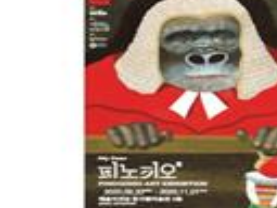

[전시지원] 퓰리처상…

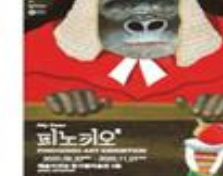

입장권

15,000원

e

 $\frac{1}{24}$ 

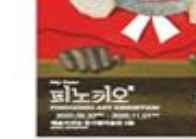

# 전시/행사

 $2020 - 10 - 22 - 2020 - 11 - 01$ 

예술의전당 한가람미술관 3…

HENRI MATISSE

JAZZ and Theater<br>2020.0331 - 2021.3.3

鹬

[전시지원] My Dear …

# 4.모바일\_예매 진행

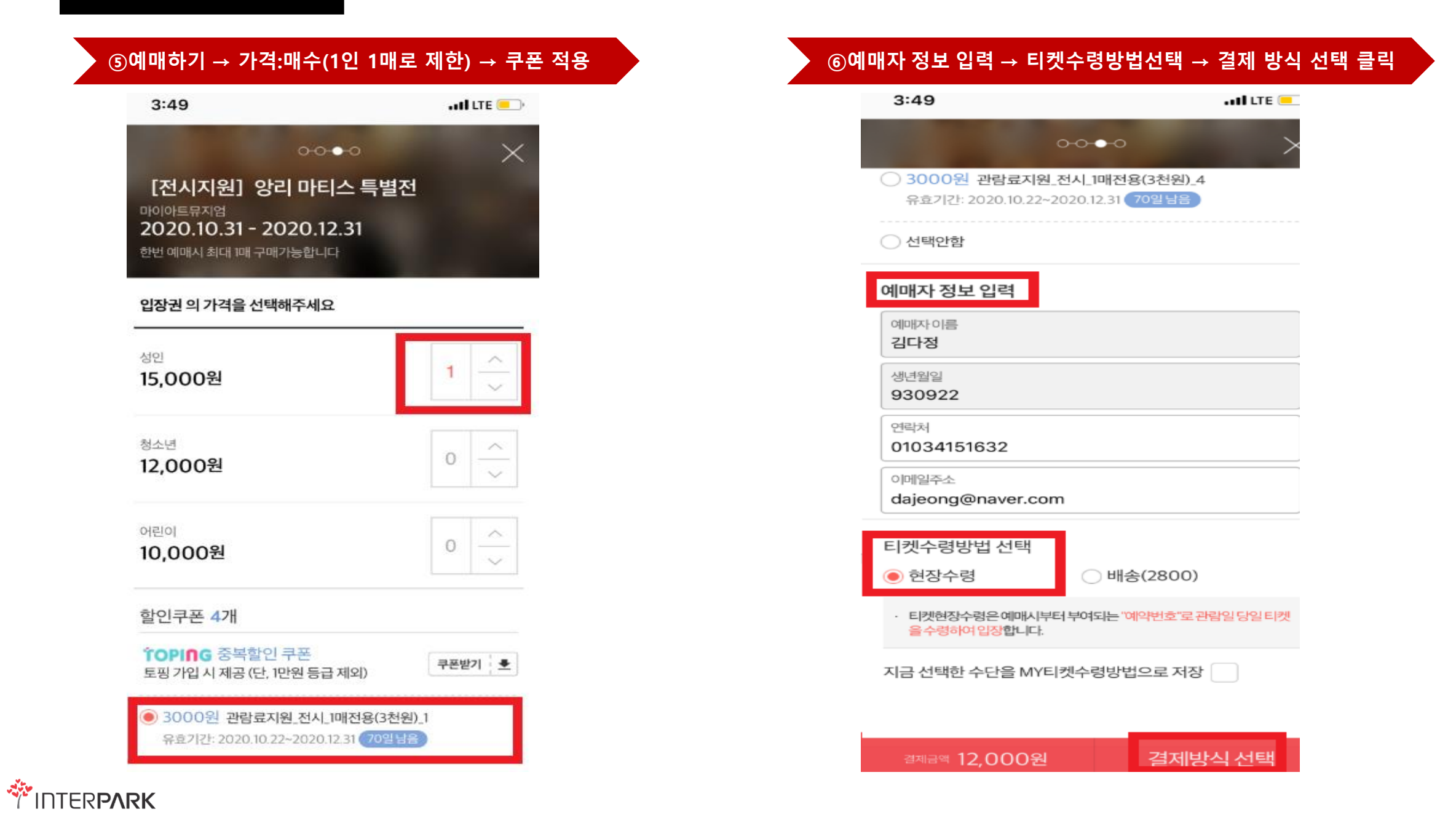

# 5.모바일\_예매 진행

## $3.50$ all Lit (als)  $0000$ OK캐쉬백 사용  $0p \vee$ 결제수단 ○ 나의결제  $O<sub>NEPO</sub>$   $\vee$  $\bullet$  pay  $\checkmark$ ✔ 다른 결제수단 EVENT 무통장 신용카드 휴대폰 간편결제 무이자할부 전체보기 (+) 삼성 일시불  $\mathbf{w}$  $\mathcal{C}$ 삼성 보너스포인트 □ 사용하기 · 삼성보너스 포인트 : 1포인트 이상 부터 사용 가능 당신을 위한 인생카드 인터파크카드 5% 청구할인

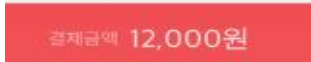

약관동의 후 결제를 진행해주세요

# ⑦결제수단 확인 (카드 OR 현금 OR 카카오페이 등) 2000 2000 2000 2000 2000 2000 2000 3000 2000 2000 2000 2000 2000 2000 2000 2000 2000 2000 2000 2000 2000 2000 2000 2000 2000 2000 2000 2000 2000 2000 2000 2000 2000 2000 2000 2000 2000 2000

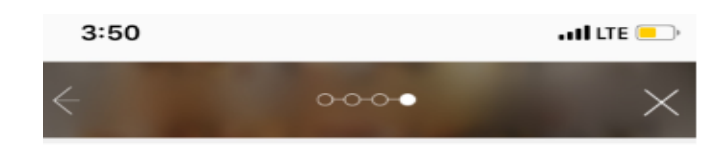

### 결제예정금액

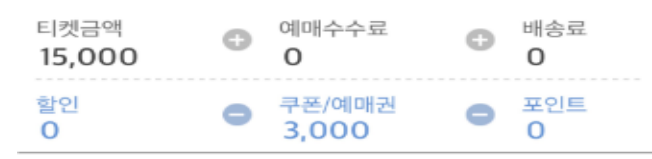

12,000 원

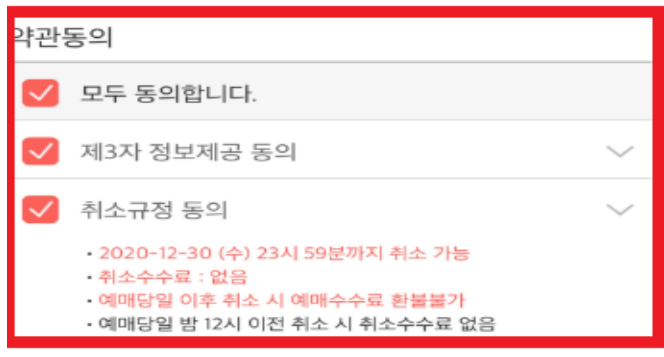

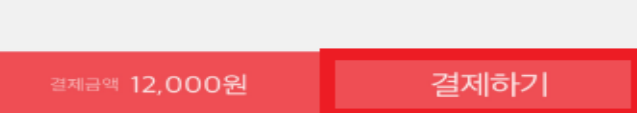

**WEINTERPARK** 

# 위메프

고객의 돈과 시간을 아껴주는 <mark>위에프</mark>

# 위메프 공연티켓 사용 가이드

- 1. 위메프 공연티켓 사이트 접속
	- 1-① 포털 사이트 '위메프 공연티켓' 검색/접속

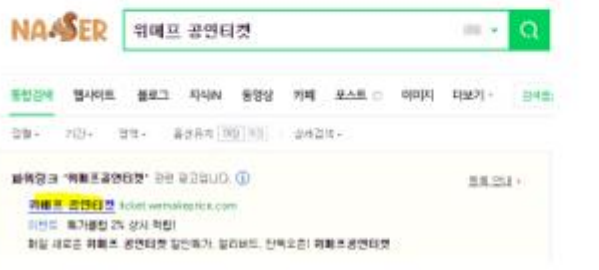

# 1-② 위메프 사이트 전체 카테고리 內 '공연티켓'으로 이동

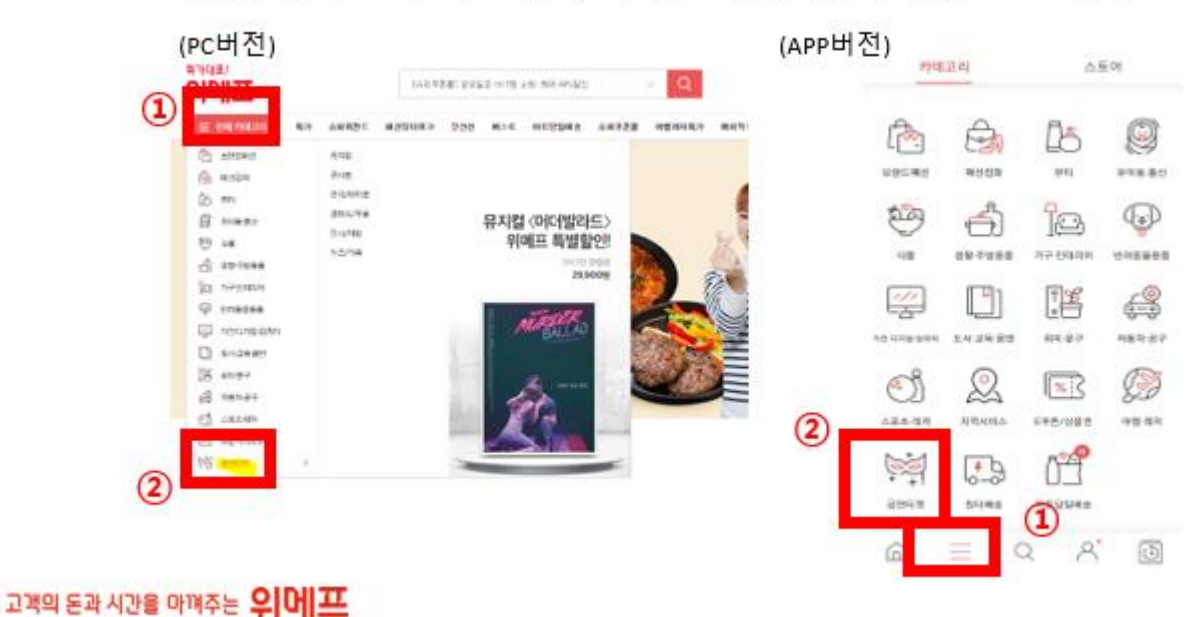

# 2. 미술 관람료지원 기획전 페이지 이동

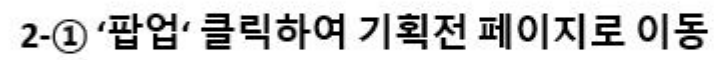

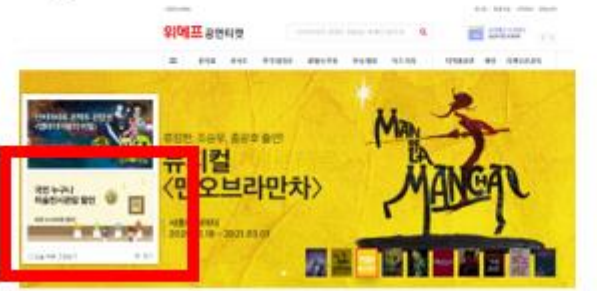

# 2-② 사이트 하단 프로모션/이벤트 영역 클릭

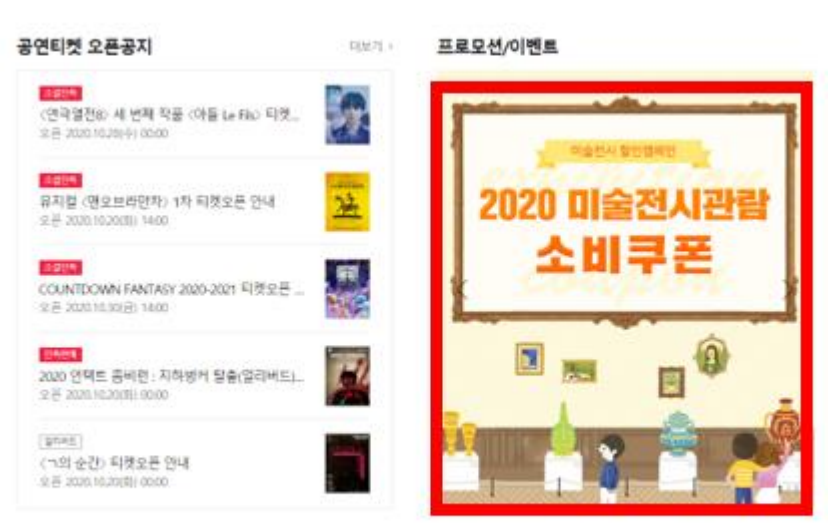

# 위메프 공연티켓 사용 가이드

# 3. 미술 전시관람료 할인쿠폰 다운

# 3-① 기획전 페이지에서 쿠폰 다운

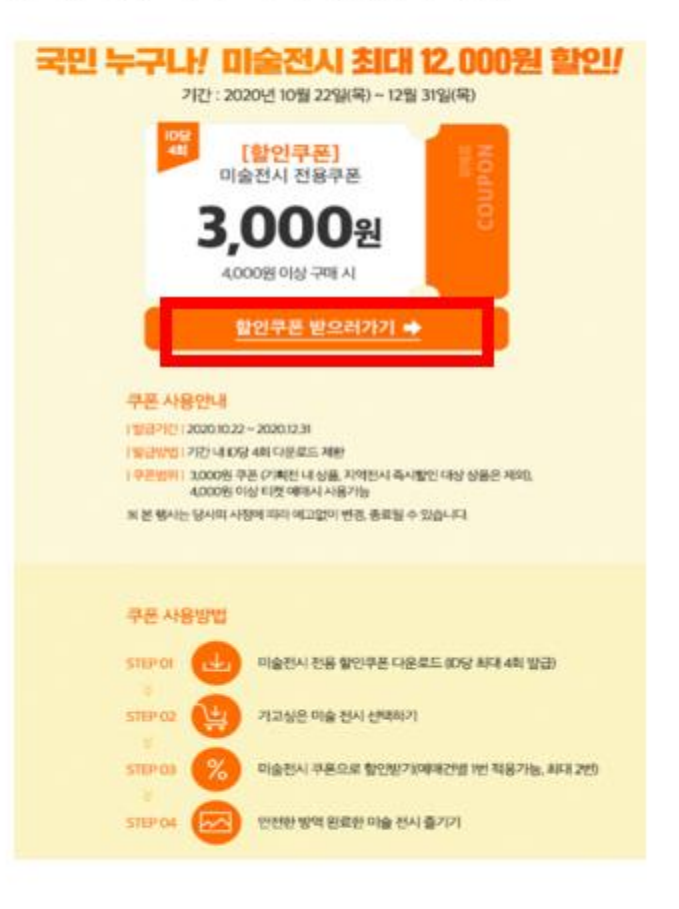

# 3-② 적용 전시상품 페이지에서 쿠폰 다운

### 쿠폰 방안 | 알리버드

### ㄱ의 순간

ī

추가 3천원 할인쿠폰 제공★조선일보 창간 100주년 특별전

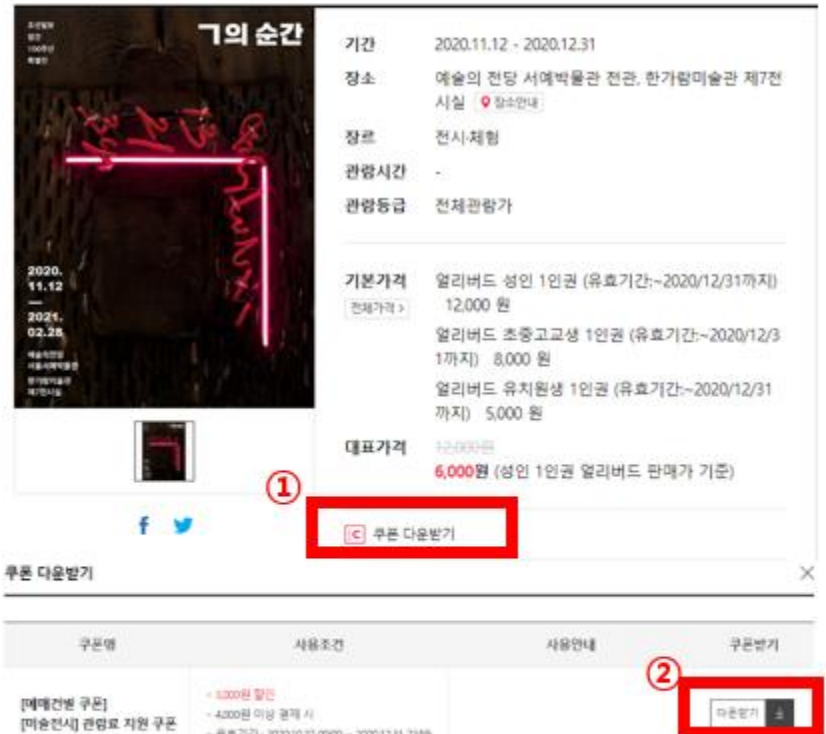

+ 유효기간 : 2020/022 0500 - 2020/12.11 2359

## 고객의 돈과 시간을 아껴주는 위에프

# 위메프 공연티켓 사용 가이드

# 4. 쿠폰 적용/입장권 구매

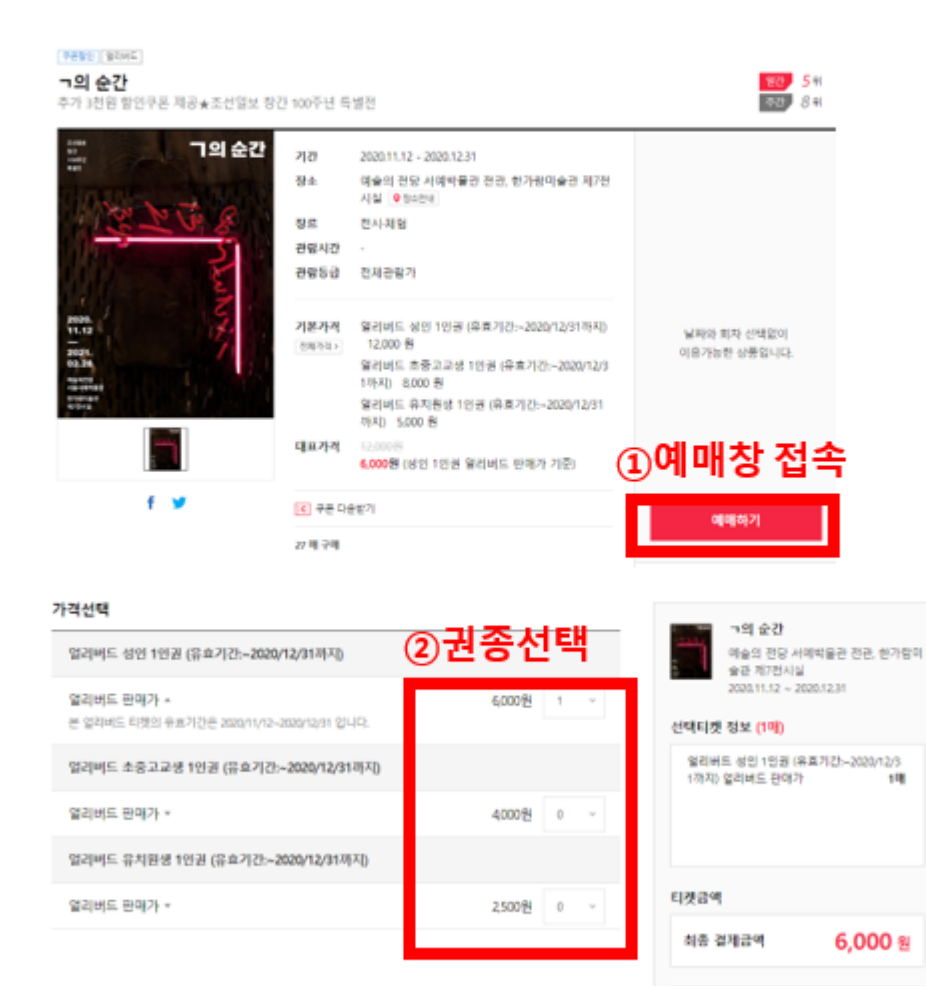

다음단계

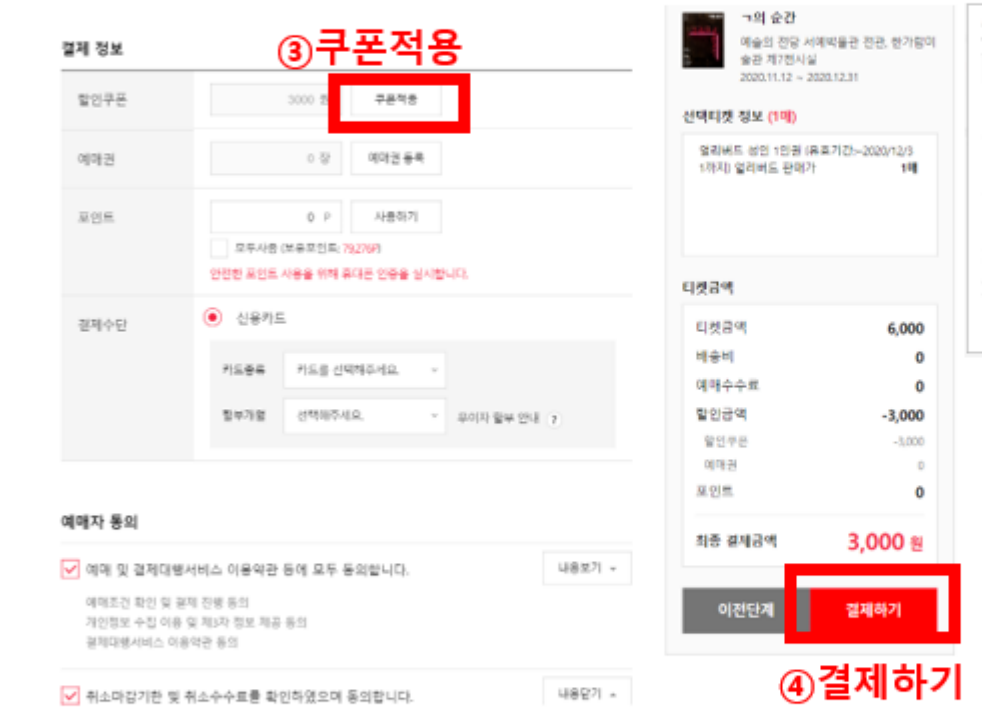

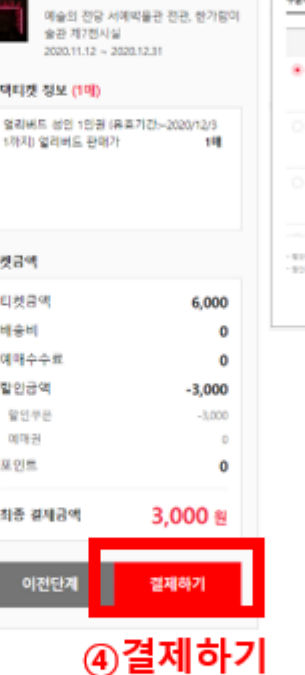

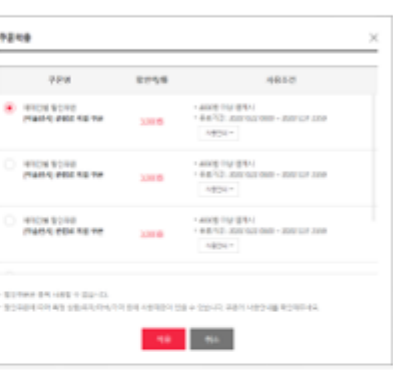

## 고객의 돈과 시간을 마껴주는 '부] 내] 프

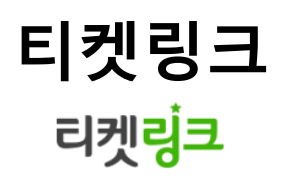

# 메인 페이지

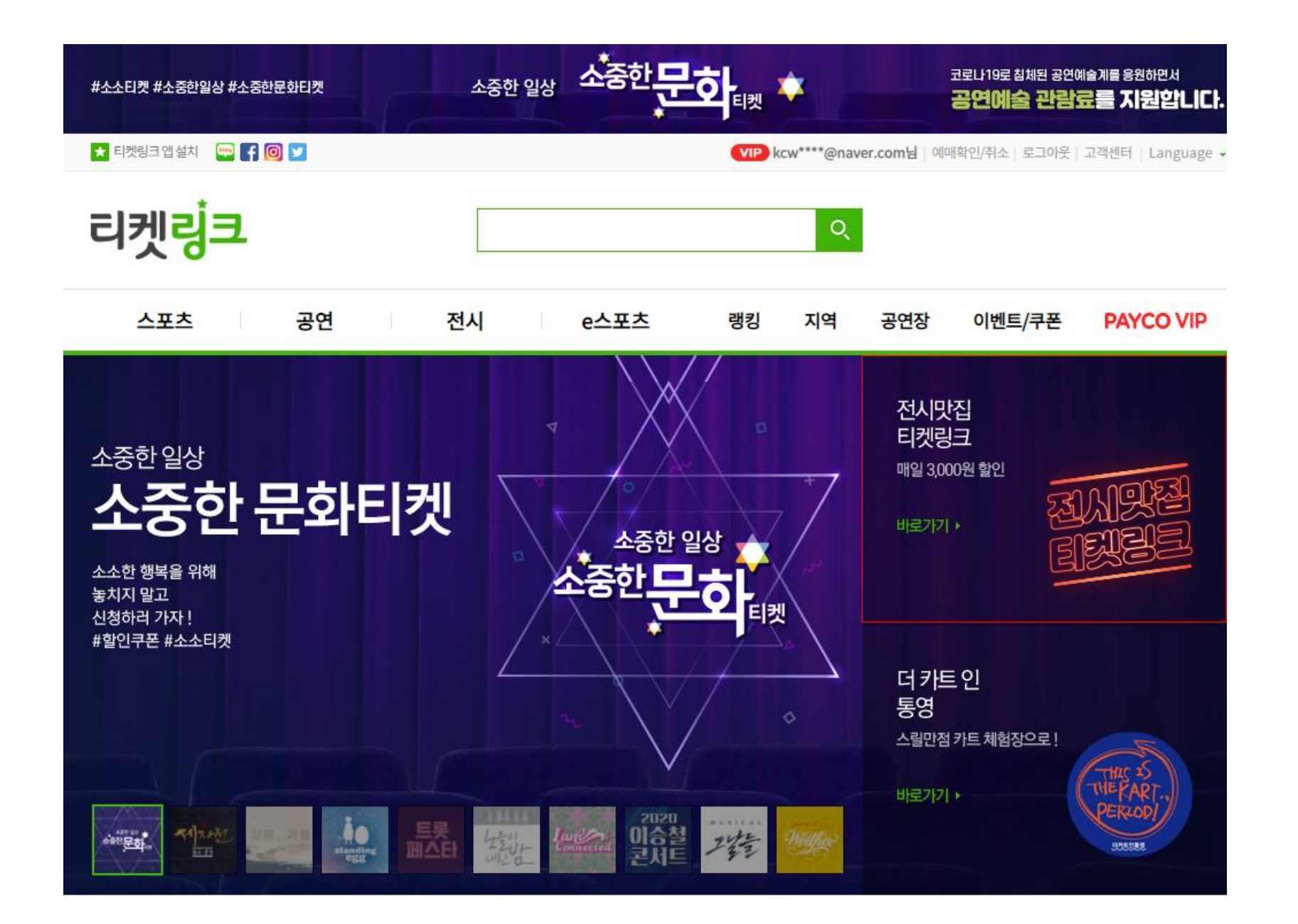

이벤트 페이지 10월28일 페이지 오픈

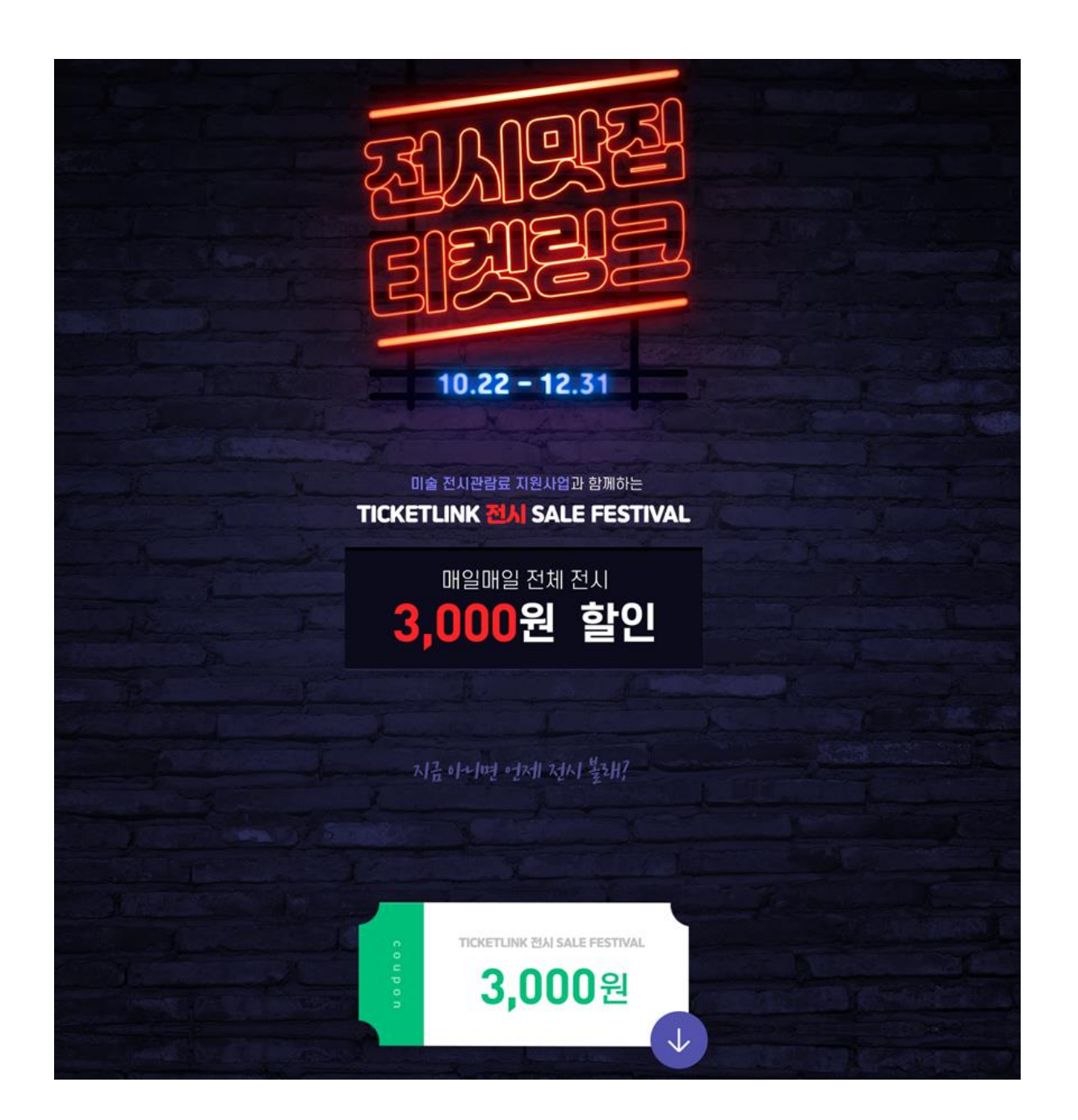

# 상품 페이지

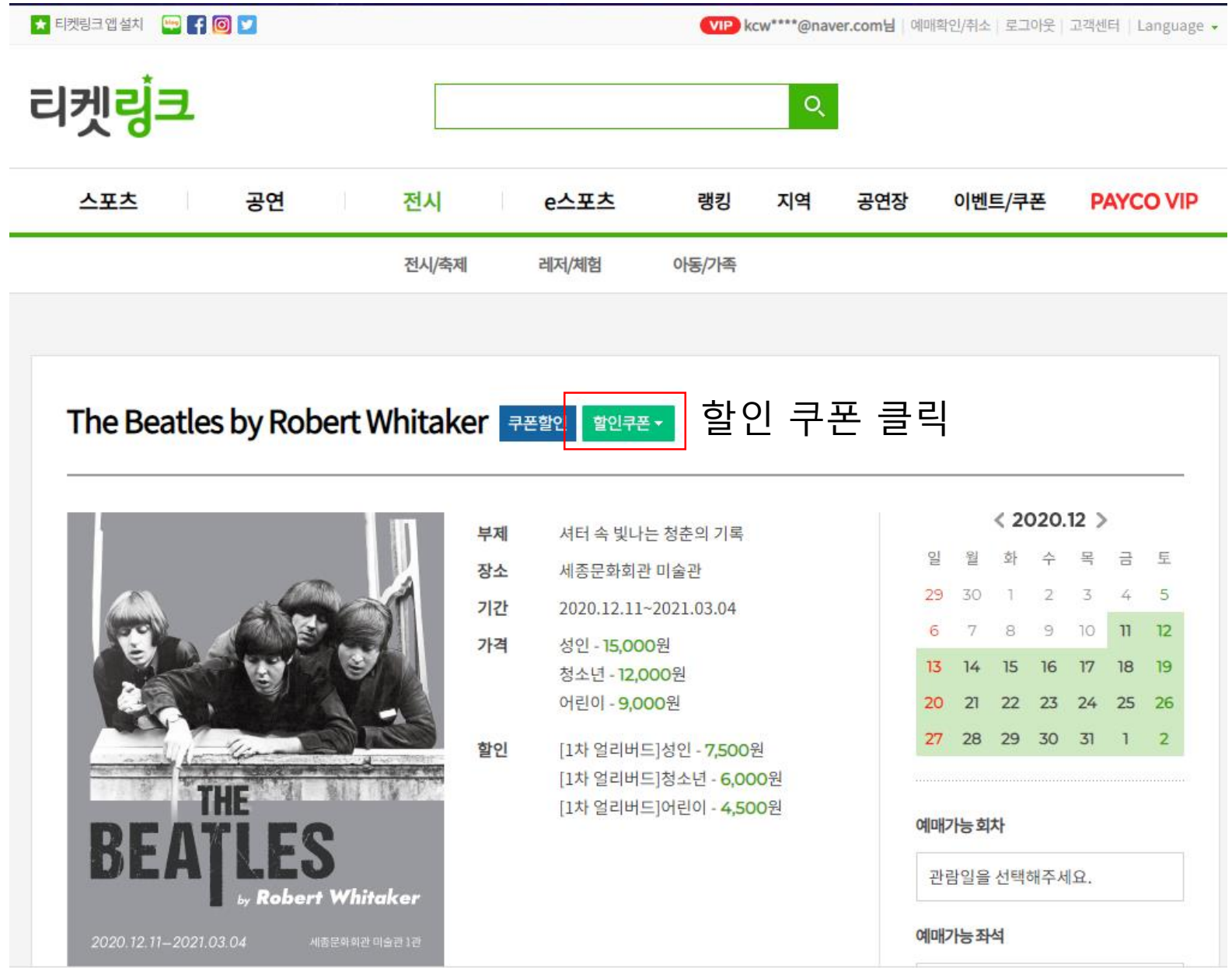

쿠폰 발급

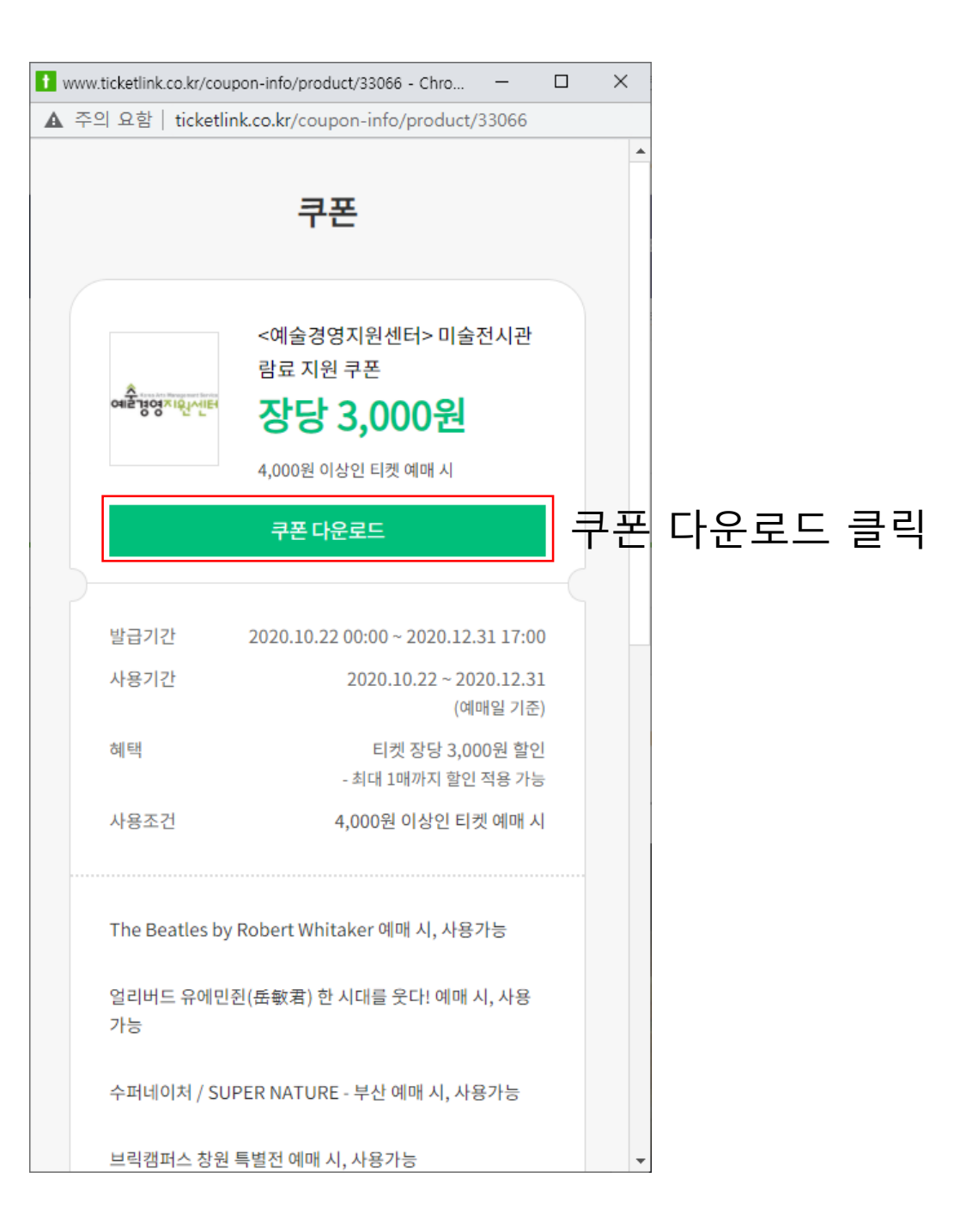

![](_page_22_Picture_41.jpeg)

 $\square$   $\quad$   $\times$ 

 $\frac{1}{2}$ 

쿠폰 사용

I 티켓링크-예매 - Chrome

# 카카오**Melon** 티켓

## 하단 링크로 접속 시 2020 미술 전시관람료 페이지 연결

PC:<https://ticket.melon.com/performance/bridge.htm?brgId=100289>

모바일: <https://m.ticket.melon.com/public/index.html#performance.bridge?brgId=100289>

![](_page_24_Picture_3.jpeg)

코로나19로 침체된 전시 시장 활성화를 위해 미술 전시관람료 지원사업을 시행합니다.

![](_page_24_Picture_5.jpeg)

### 4,000원 이상 티켓 구매 시 3,000원 할인!

- 쿠폰 발급/사용 기간 : 2020.10.22 ~ 2020.12.31 (본 쿠폰 사용하여 티켓 구매 시,<br>2020.12.31까지 전시 관람을 완료하여야 함)

- 대상 전시 : 본 페이지에 등록된 전시 상품 전체 - ID당 기간 내 4회 지급 - 티켓 가격이 4,000원 이상인 경우에만 사용 가능 - 다른 할인과 중복 할인 가능

쿠폰 다운로드 방법 지원 대상 전시 예매페이지 내 '할인혜택 > 할인쿠폰' 클릭

![](_page_24_Picture_10.jpeg)

\* 본 쿠폰을 이용하여 예매를 하신 경우, 혜택 제공일인 2020.12.31까지 전시 관람을 완료해주세요. 2020.12.31까지 미관람하신 예매건의 경우 취소될 수 있습니다.

\* 미술 전시관람료 지원사업 쿠폰 다운로드 및 사용 시, 안전 관람 5단계 준수에 동의하는 것으로 간주합니다. \* 본 이벤트는 내부 사정에 의해 별도 고지 없이 변경될 수 있습니다.

\* 이벤트 문의 : 1899-0042(유료) 및 고객센터 내 1:1 문의 이용